by Terry Sergeant

#### Abstract

This is intended to provide a listing of (and in some cases descriptions of) essential commands for navigating and working in a Linux system.

## 1 Pre-requisites

- $\bullet$  In order to survive the Linux command line you *must* become proficient at using a text-based editor (e.g., vi, emacs, pico).
- If you only remember one command, remember this:

man [command]

The man command looks up the manual pages for the command you specify. In this way you can get information about any of the other commands.

# 2 Working with Files and Directories

It is important for you to realize that in Linux, file names are case-sensitive (along with everything else). Most characters are valid filename characters although some characters (such a spaces) will need to be escaped on the command-line.

Linux organizes files using a hierarchical directory structure and separates directories in a path name using a forward slash  $(\sqrt{\ }')$ . Files with names that begin with a period are designated "hidden" and are immune from some file operations.

When working with path names there are some special characters of note:

- . (single period) means current folder
- .. (double period) means parent folder
- ˜ (tilde) means home folder
- (dash) means where I last was

When working with file names there are two wildcard characters that can be used:

- \* (asterisk) matches 0 or more characters
- ? (question mark) matches exactly one character

### 2.1 File Manipulation

- pwd displays present working directory. Depending on how your prompt is displayed you may not have a reminder as to what directory your are currently working in. This command will let you know where you are.
- ls lists files in a directory. There are many options that can be supplied to modify the behavior of  $1s$ . Here are some examples of using ls.

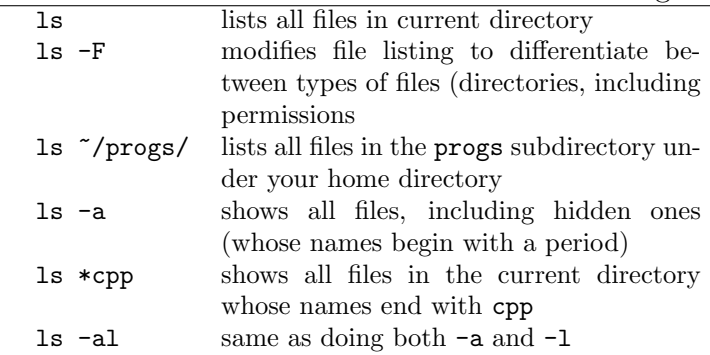

- cd changes to a new working directory. Two notes of interest: cd .. moves one level up the directory tree. Also, cd with no directory name changes to the user's home directory (the directory you are in when you first log in).
- mv moves or renames a file. This command can be used rename a file or to move it from one directory to another. It should be noted that mv can be applied to directories as well as files. Examples:

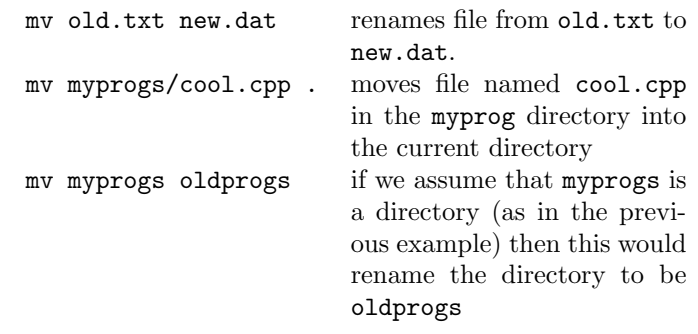

cp copies a file. This works pretty much the same way as mv with two exceptions. First, the original file is left intact. Secondly, cp doesn't copy entire directories (unless you use the -r option).

rm removes a file.

chmod changes mode (access permissions) for a file. Every file and directory has read, write, and executable permissions for three classifications of users: the user  $(u)$ , the group  $(g)$ , and others  $(a)$ .<sup>1</sup> For example, a file can be set to be readable and writeable, but not executable for the user/owner and not readable, writeable, or executable for group members or for anyone else. Likewise, you may want to allow anyone to view a particular file, but not write to it, etc. To view the current settings you can use the ls -l command which will produce output similar to this:

drwxrwxr-x 3 sergeant sergeant 1024 Aug 14 10:27 office52 -rw------- 1 sergeant sergeant 26907 Jul 30 1999 personal.xls drwxrwxr-x 2 sergeant sergeant 1024 Jul 24 07:50 rpm -rw-rw-r-- 1 sergeant webcache 28492 Aug 18 18:29 stats.ps -rw-rw-rw- 1 sergeant sergeant 5373 Feb 5 2000 questions.tex

Each line contains information for a single file. The first ten characters provide information about permissions. The first character has a d if the file is a directory and a - otherwise (usually). The remaining nine characters specify the read (r), write (w), and executable (x) permissions for user, group, and others. The file named personal.xls is readable and writeable by the user (sergeant) and not available to anyone else. The file stats.ps is available for reading and

<sup>1</sup>That's nine permission settings if you're counting.

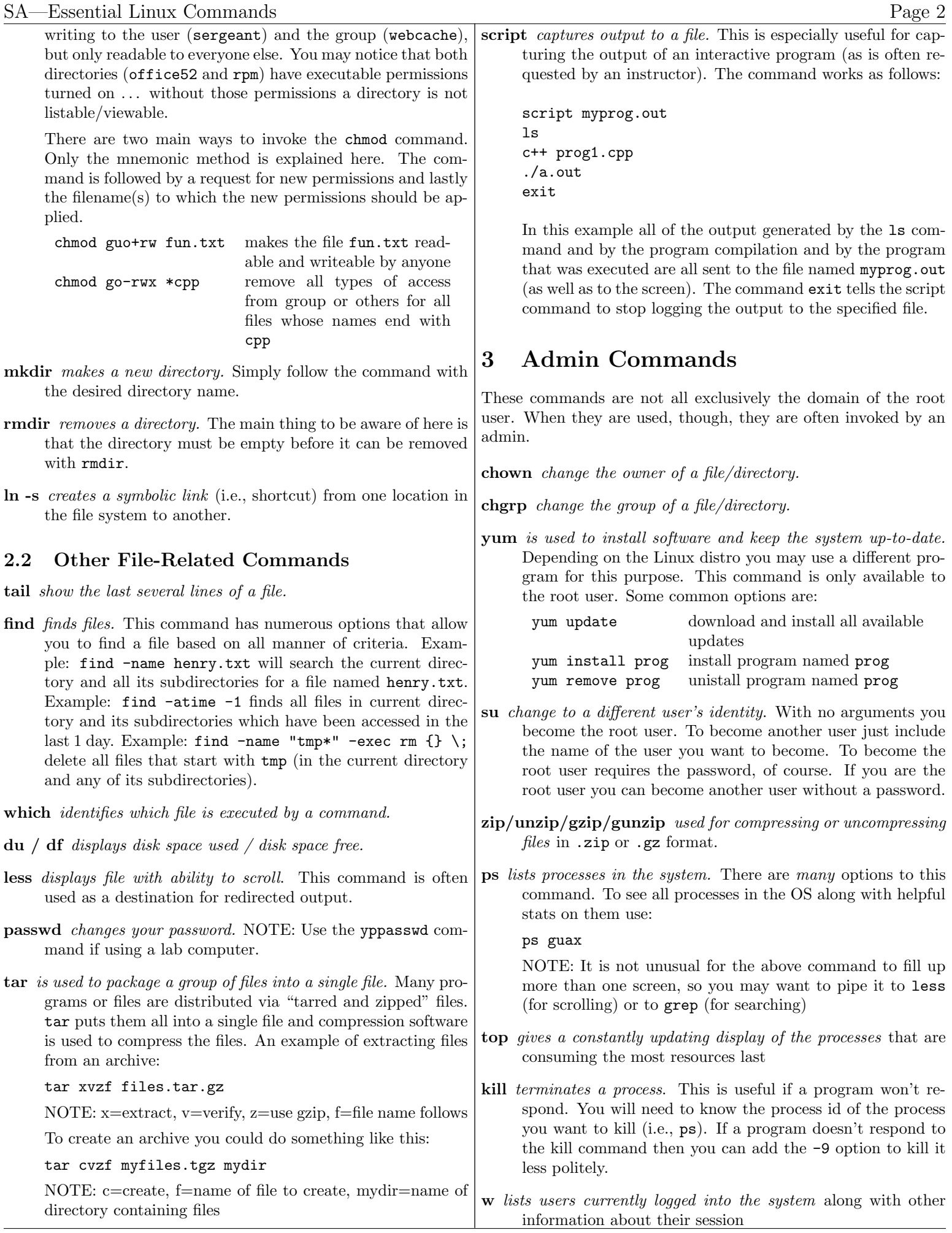

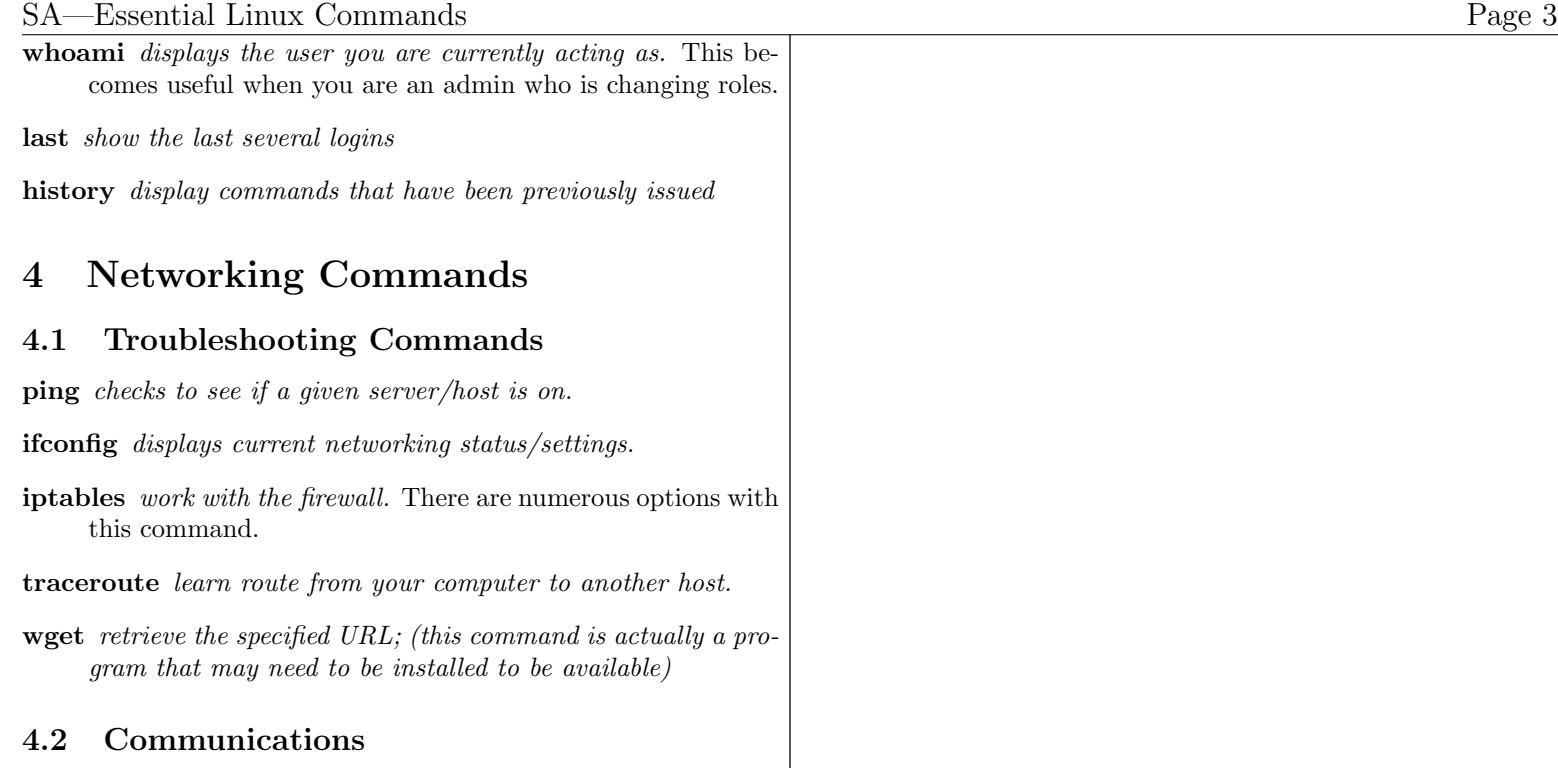

ssh *invokes ssh client for connecting to a remote host*.

sftp invokes sftp client for connecting to a remote host.

telnet *opens a terminal to specified host*. This is especially useful for testing a firewall or debugging service on a particular port.

mutt a text-based email client.